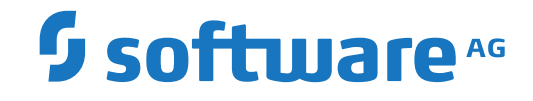

# **Adabas for Linux, UNIX and Windows**

**Adabas Services on Windows**

Version 7.0.1

October 2022

**ADABAS & NATURAL** 

This document applies to Adabas for Linux, UNIX and Windows Version 7.0.1 and all subsequent releases.

Specifications contained herein are subject to change and these changes will be reported in subsequent release notes or new editions.

Copyright © 1987-2022 Software AG, Darmstadt, Germany and/or Software AG USA, Inc., Reston, VA, USA, and/or its subsidiaries and/or its affiliates and/or their licensors.

The name Software AG and all Software AG product names are either trademarks or registered trademarks of Software AG and/or Software AG USA, Inc. and/or its subsidiaries and/or its affiliates and/or their licensors. Other company and product names mentioned herein may be trademarks of their respective owners.

Detailed information on trademarks and patents owned by Software AG and/or its subsidiaries is located at http://softwareag.com/licenses.

Use of this software is subject to adherence to Software AG's licensing conditions and terms. These terms are part of the product documentation, located at http://softwareag.com/licenses/ and/or in the root installation directory of the licensed product(s).

This software may include portions of third-party products. For third-party copyright notices, license terms, additional rights or restrictions, please refer to "License Texts, Copyright Notices and Disclaimers of Third-Party Products". For certain specific third-party license restrictions, please referto section E of the Legal Notices available under"License Terms and Conditions for Use of Software AG Products / Copyright and Trademark Notices of Software AG Products". These documents are part of the product documentation, located at http://softwareag.com/licenses and/or in the root installation directory of the licensed product(s).

Use, reproduction, transfer, publication or disclosure is prohibited except as specifically provided for in your License Agreement with Software AG.

#### **Document ID: ADAOS-SERV-701-20220622**

### **Table of Contents**

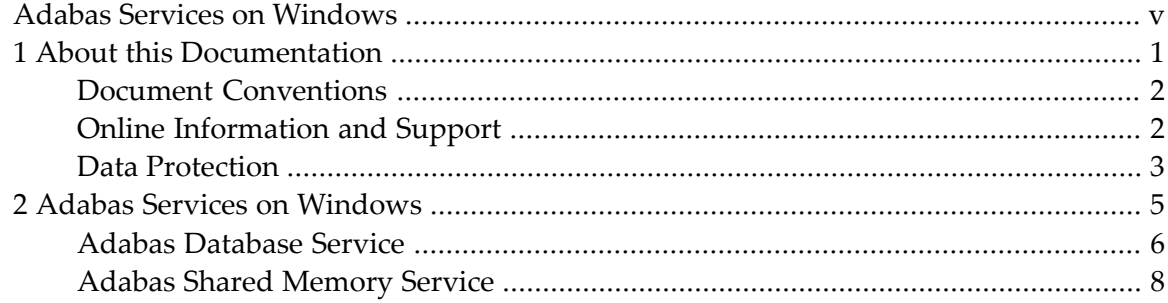

## <span id="page-4-0"></span>**Adabas Services on Windows**

This document contains information about Adabas Services on Windows.

The following topic is covered:

■ *Adabas Services on [Windows](#page-10-0)* 

### <span id="page-6-0"></span> $\mathbf{1}$ **About this Documentation**

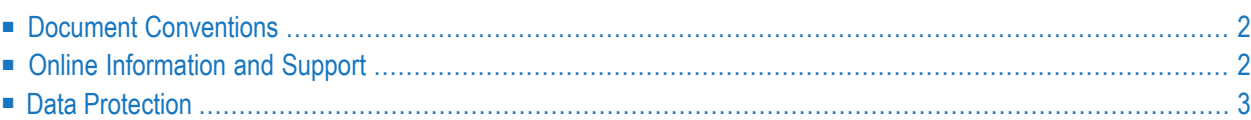

## <span id="page-7-0"></span>**Document Conventions**

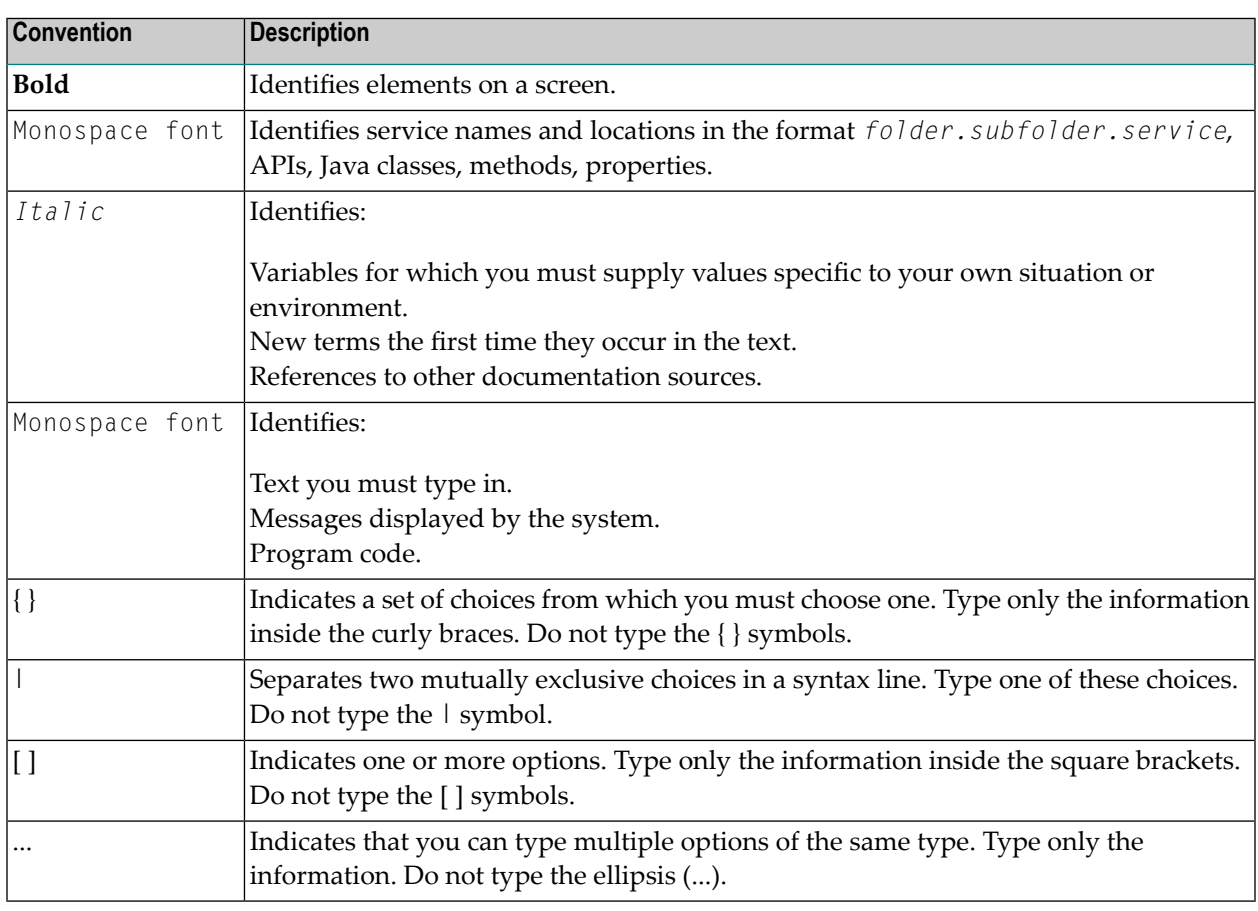

### <span id="page-7-1"></span>**Online Information and Support**

### **Product Documentation**

You can find the product documentation on our documentation website at **[https://documenta](https://documentation.softwareag.com/)[tion.softwareag.com](https://documentation.softwareag.com/)**.

In addition, you can also access the cloud product documentation via **[https://www.software](https://www.softwareag.cloud/)[ag.cloud](https://www.softwareag.cloud/)**. Navigate to the desired product and then, depending on your solution, go to "Developer Center", "User Center" or "Documentation".

### **Product Training**

You can find helpful product training material on our Learning Portal at **[https://knowledge.soft](https://knowledge.softwareag.com/)[wareag.com](https://knowledge.softwareag.com/)**.

### **Tech Community**

You can collaborate with Software AG experts on our Tech Community website at **[https://tech](https://techcommunity.softwareag.com/)[community.softwareag.com](https://techcommunity.softwareag.com/)**. From here you can, for example:

- Browse through our vast knowledge base.
- Ask questions and find answers in our discussion forums.
- Get the latest Software AG news and announcements.
- Explore our communities.
- Go to our public GitHub and Docker repositories at [https://github.com/softwareag](https://github.com/softwareag/) and [ht](https://hub.docker.com/publishers/softwareag/)**[tps://hub.docker.com/publishers/softwareag](https://hub.docker.com/publishers/softwareag/)** and discover additional Software AG resources.

### **Product Support**

Support for Software AG products is provided to licensed customers via our Empower Portal at **[https://empower.softwareag.com](https://empower.softwareag.com/)**. Many services on this portal require that you have an account. If you do not yet have one, you can request it at **[https://empower.softwareag.com/register](https://empower.softwareag.com/register/)**. Once you have an account, you can, for example:

- Download products, updates and fixes.
- Search the Knowledge Center for technical information and tips.
- Subscribe to early warnings and critical alerts.
- <span id="page-8-0"></span>■ Open and update support incidents.
- Add product feature requests.

### **Data Protection**

Software AG products provide functionality with respect to processing of personal data according to the EU General Data Protection Regulation (GDPR). Where applicable, appropriate steps are documented in the respective administration documentation.

### <span id="page-10-0"></span> $\overline{2}$ **Adabas Services on Windows**

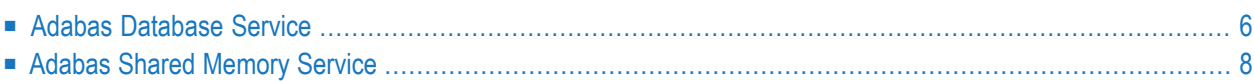

There are two services for Adabas on Windows:

- The Adabas Database Service is required to automatically start and stop databases at system start and shutdown.
- The Adabas Shared Memory Service is required to create shared memory, since this requires additional privileges.

**Notes:**

- 1. You must have administrator rights on the machine in question in order to install, start and stop the Adabas services.
- <span id="page-11-0"></span>2. If you want to administrate the Adabas services from the command line, start the Adabas Command Prompt with the option *Run as Administrator*. To do this, navigate via the **Start** menu : **All Programs -> Software AG -> Administration -> Adabas Server 6.x -> Start Command Prompt**, then right click on **Start Command Prompt** and select the option *Run as Administrator*.

### **Adabas Database Service**

If you start an Adabas nucleus session under Windows, the session will be terminated normally when you log off, however, in many cases, this behaviour is not desired.

In order to prevent this happening, you must start the database with the Adabas Database Service. The Adabas Database Service is also able to start databases automatically when Windows is booted. You can administrate the Adabas Database Service via a command line interface.

### **Administration of the Adabas Database Service from the Command Line**

- **To install the Adabas Database Service**
- Enter ADASRV INSTALL at the Command Prompt.

### **To start the Adabas Database Service**

Enter ADASRV START at the Command Prompt.

 $Or$ 

Choose Services (depending on the operating system, these may be contained in either the Control Panel in the Main program group, or in Administrative Tools in the Control Panel) and then choose the Adabas Database Service from the Services list. Choose **Start** to start the service.

#### **To stop the Adabas Database Service**

■ Enter ADASRV STOP at the Command Prompt.

Or:

Choose Services (depending on the operating system, these may be contained in either the Control Panel in the Main program group, or in Administrative Tools in the Control Panel) and then choose the Adabas Database Service from the Services list. Choose **Stop** to stop the service.

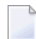

**Note:** Stopping the Adabas Database Service also automatically stops any Adabas databases that were started by the service.

#### **To remove (uninstall) the Adabas Database Service**

■ Enter ADASRV REMOVE at the Command Prompt.

#### **To set the startup mode of the Adabas Database Service**

- 1 Choose Services (depending on the operating system, these may be contained in either the Control Panel in the Main program group, or in Administrative Tools in the Control Panel) and then choose the Adabas Database Service from the Services list.
- 2 Select the required startup type (automatic, manual or disabled) from the **Startup type** dropdown list box.
- 3 Choose OK to set the startup mode.

### **To set and show the startup mode of a database**

- If you want a database to be started automatically when the Adabas Database Service starts, enter ADASRV Set <dbid> AUTOSTART=Vnnnnn where *nnnnn* is the Adabas version:
	- $\blacksquare$  1st digit = major version
	- 2nd digit = minor version
	- 3rd digit = service pack
	- $\blacksquare$  4th 5th digit = fix number

### **Example:**

AUTOSTART=V70000 means:

- Major version = 7
- $\blacksquare$  Minor version = 0
- $\blacksquare$  Service pack = 0
- $\blacksquare$  Fix = fix 00

If you want to display the value of AUTOSTART for a single/each database, enter ADASRV SHOW [<dbid>] at the Command Prompt.

**Notes:**

- 1. The value of the AUTOSTART parameter is stored in the configuration file *%ADADATADIR%\etc\ADABAS.INI* under the subtopic [DBID\_<dbid>] in the section [DB\_LIST].
- 2. The AUTOSTART parameteris not case sensitive, both *AUTOSTART* and *autostart* are acceptable.

#### **To display the status of a database**

If you want to display which databases are currently started by the Adabas Database Service, enter ADASRV STATUS at the Command Prompt.

#### **To start and stop single databases**

If the Adabas Database Service is already running, you can start a single database by entering ADASRV START <dbid> at the Command Prompt.

If you want to stop a single database that has been started by the Adabas Database Service, enter ADASRV STOP <dbid> at the Command Prompt.

<span id="page-13-0"></span>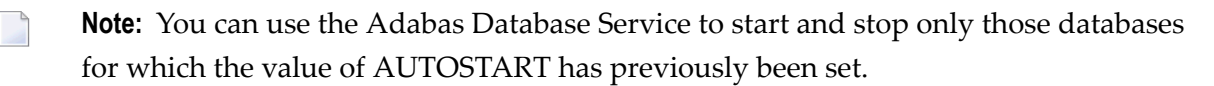

### **Adabas Shared Memory Service**

A standard user should be able to start the Adabas nucleus or utilities, but a standard user is not allowed to create shared memories. For this reason, the Adabas Shared Memory Service has been introduced. The Adabas installation installs this service as an automatic service, and therefore the service should always have the status Started.

However, it is possible to stop, start, remove and install the service from the command line, for example when a fix for the service is provided:

■ To install the service, enter adashm install [auto] at the command prompt. If you specify auto, the startup type is automatic, otherwise it is manual.

- To start the service, enter adashm start at the command prompt.
- To stop the service, enter adashm stop at the command prompt.
- To remove the service, enter adashm remove at the command prompt.